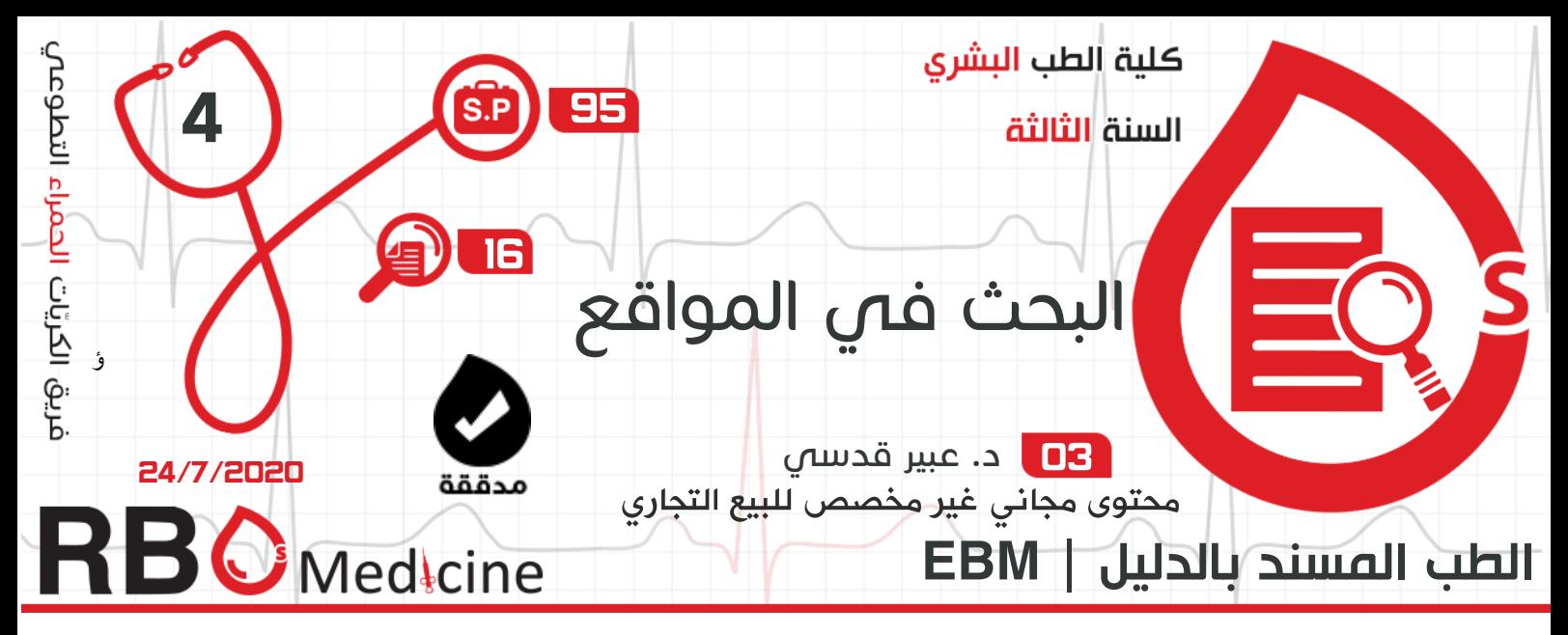

السالم عليكم

بعد تشكيل السؤال البحثي الذي يخص المسألة السريرية بطريقة الـ PICO، فال بد َّ من البحث عن إجابة لهذا السؤال، والتي سنجدها في مصادر المعلومات ومن ضمنها مواقع البحث المتخصصة، وسنتعلم اليوم كيفية البحث فيها، لنبدأ...

اآللية العامة للبحث عن جواب لسؤال سريري في المواقع اإللكترونية

بعد أن وضعنا سؤال سريري نبحث عن جوابه كما يلي: )تابع مع المخطط في الصفحة التالية(

.1 لدينا نوعين للسؤال البحثي: إما أن يكون فيه تدخل Intervention.

ال يوجد فيه تدخل Nonintervention.

- .2 بالسؤال الذي يحوي تدخل نبحث بداية في مكتبة كوكرن Library Cochrane ونكون أمام حالتين:
	- في حال وجدنا السؤال في مكتبة كوكرن<sup>1</sup> نتوقف عن البحث ونأخذ الدليل.
	- إذا لم يكن موجود، نبحث في <sup>2</sup> Queries PupMed Clinical عن وجود مراجعات Systematic reviews <sup>3</sup>ضعجي<del>ة</del>

3. في حال وجود مراجعات منهجية نُجرى <u>تقييم نقدي</u><sup>4</sup> Critical Appraisal ونصل للنتيجة.

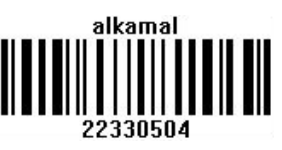

<sup>1</sup> نقطة القوة في مكتبة كوكرن هي التحديث المستمر للمراجعات المنهجية من قبل الكاتبين لها، إضافة لكون هذه المراجعات في الغالب من دراسات من نوع RCT، بينما في الـ PubMed ال يطرأ على المراجعة المنهجية بحد ذاتها تحديث وإنما هي عبارة عن مقالة نشرها باحث ما.

<sup>2</sup> عبارة عن مقاالت تتضمن حاالت سريرية ومراجعات منهجية ومواضيع متعلقة بالوراثة الطبية.

<sup>3</sup> هي نوع من مراجعة األدبيات التي تستخدم طرقاً منهجية لجمع البيانات الثانوية، وتقييم الدراسات البحثية وتجميع النتائج.

<sup>&</sup>lt;sup>4</sup> هو استخدام أساليب واضحة لتقييم البيانات في البحوث المنشورة، وتطبيق قواعد الأدلة، والالتزام بمعايير إعداد التقارير، والاستنتاجات، والتعميم.

الطب المسند بالدليل | د. عبير قدسي

.4 أما عند عدم وجودها، نُجري فلترة للبحث ونبحث عن RCT( تجربة عشوائية مسيطر عليها( ونكون أمام حالتين: وجود RCT فنُجري تقييم نقدي ونصل للنتيجة. عدم وجودها، عندها نعود للنوع الثاني من السؤال وهو غير المتدخل ونبحث عن

الدراسات الحشدية ودراسة حالة-شاهد، ونجري تقييم منهجي ونصل للنتيجة.

 أشهر محركات البحث التي أقوم بالبحث فيها هي Library Cochrane وpupmed وهذا ال ينفي وجود محركات بحث أخرى ولكننا لن نتطرق لها. .(Dynamed, UP To Date, Google Scholar…) من محركات البحث الأخرى

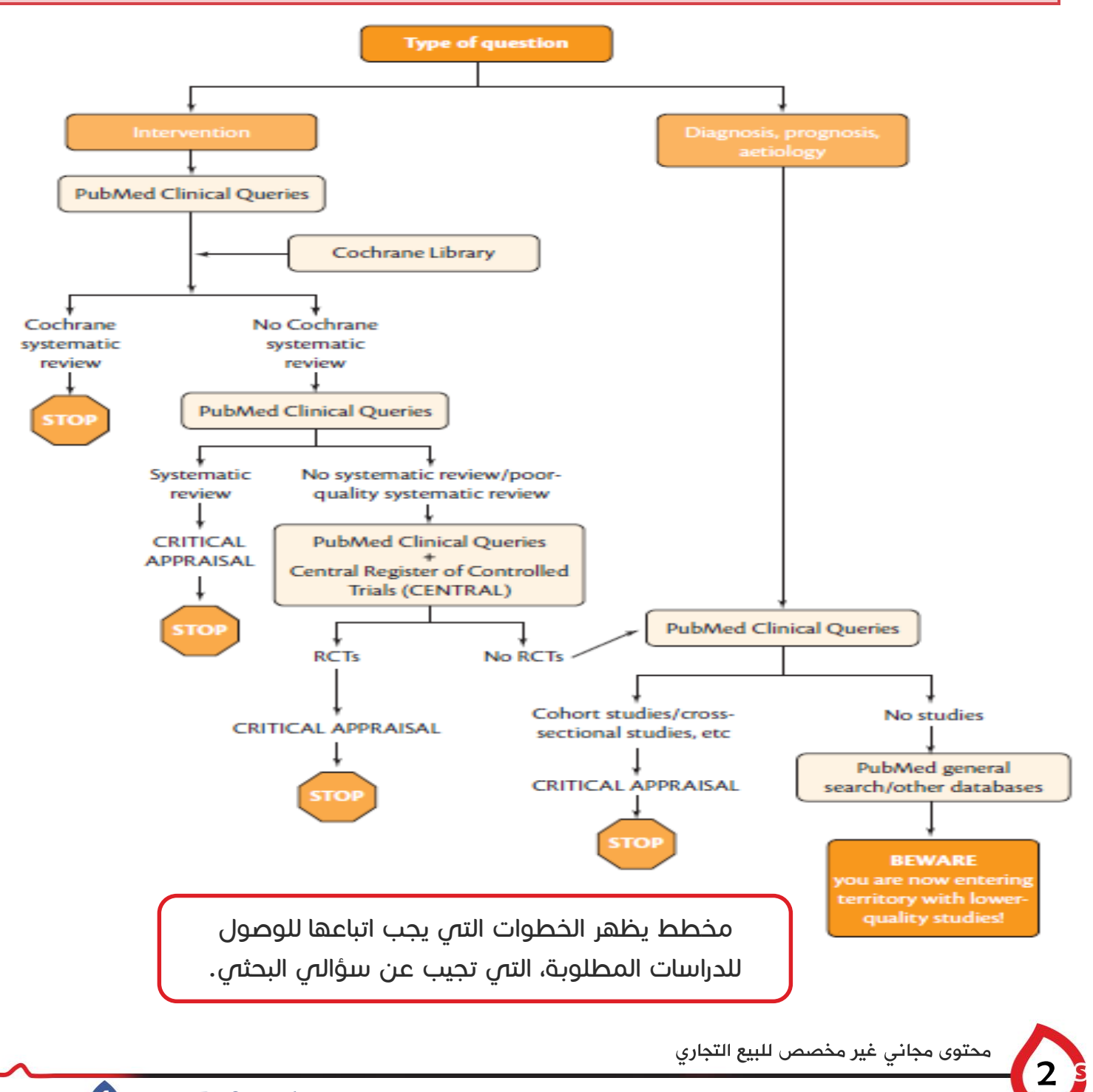

# تطبيق عملي1

 جاءت إليك سيدة لديها طفل يعاني من الصرع، ال تنضبط لديه النوب على األدوية، وأخبرتك بأنها سمعت أن قيامها بوضع موسيقى بتهوفن صباحاً يوميّاً سيضبط النوب عند طفلها. 1) لإجابة هذه الأم عن سؤالها، بداية نقوم بتشكيل السؤال السريري واستخراج الكلمات المفتاحية للبحث بواسطتها فيما بعد.

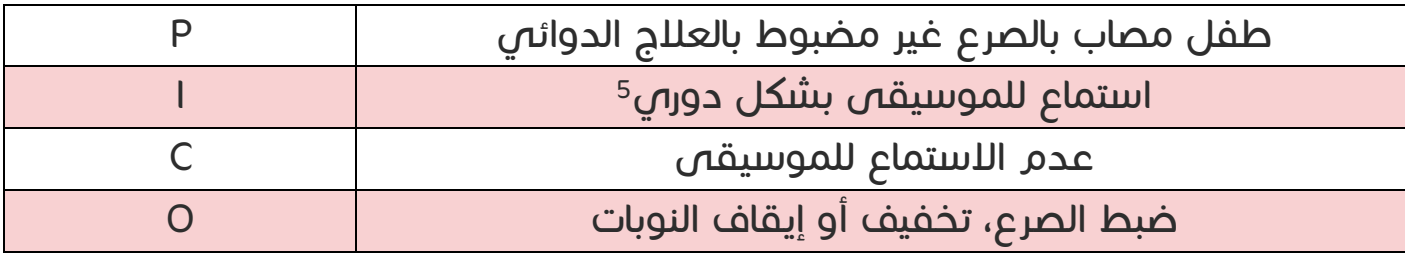

- 2) فيكون السؤال: هل يفيد سماع الموسيقى الصباحية في تخفيف أو إيقاف (علاج) نوبات صرع غير مضبوطة دوائياً عند طفل مصاب بالصرع؟
	- 3) الكلمات المفتاحية: Epilepsy / Children / Music.
	- 4( نتابع بعدها البحث حسب الخطوات التي سنوضحها في المثال التالي.

6 تطبيق عملي2

 مريض جاء إلى العيادة القلبية عمره 35 سنة، أخبر الطبيب بأن ثالثة من أبناء عمه توفوا 7 بجلطة قلبية ، بالتالي يوجد لديه مخاوف من أن يُصاب هو أيضاً بالجلطة القلبية، فبدأ هذا المريض بالبحث عن سبل للوقاية، ومن ضمنها أن تناول الشوكوال الداكنة Chocolate Dark يومياً يحميه من الإصابة بالجلطة القلبية، فجاء إلى العيادة ليسأل الطبيب عن مدى صحة هذا الكالم، وما هي الجرعة والنوع المناسبين، فتكون الوقاية تحت مسؤولية طبيب مختص.

أولاً: تشكيل السؤال البحثى:

1. المريض أو المشكلة أو الجمهرة (Patient Or Problem or Population (P):

ذكر، عمره 35 سنة.

1

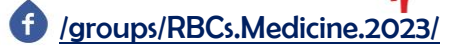

<sup>5</sup> إذا رأينا النتائج كثيرة، نلجأ لتضييق العينة فنكتب صباحي.

<sup>6</sup> سنعتمده في هذه المحاضرة.

<sup>7</sup> التسمية العلمية للجلطة هي احتشاء العضلة القلبية الحاد.

الطب المسند بالدليل | د. عبير قدسي

- نلاحظ أننا نظرنا إلى العمر والجنس كون الحالات القلبية تتعلق بهذين العاملين.  $\varphi$
- المريض تحت الخطر: لم نقل أنَّه في خطر ألنه غير مصاب باحتشاء عضلة قلبية حاد، فلو كان مصاباً عندها تكون وسائل الوقاية غير مُجدية، وبالتالي لن نقوم بإجراء هذا البحث.

. التداخل (Intervention (I) .

- التداخل هو تناول الشوكولا الداكنة، وهنا يجب ملاحظة ما يلي:  $\P$ 
	- هذا التداخل بالنسبة للمريض مجرد تناول شوكولا. $\Leftrightarrow$
- أما بالنسبة للطبيب فهذه الشوكولا عبارة عن نبات وملونات، ويجب أن نبحث عن علاقة  $\Leftrightarrow$ أحد هذين المكونين أو كليهما بالوقاية من احتشاء العضلة القلبية الحاد.
	- :Comparison )C( المقارنة .3
- تجري المقارنة بين الأشخاص الذين يتناولون الشوكولا والذين لم يتناولوها، وتتم ملاحظة أثر  $\varphi$ ما سبق ذكره على وقايتهم من احتشاء العضلة القلبية الحاد.
	- $\blacksquare$ : النتيجة (O) Outcome (O):
	- النتيجة التي أريد الوصول لها في النهاية هي الوقاية من احتشاء العضلة القلبية الحاد.
	- السؤال البحثي هل يُنقص التناول اليومي للشوكوال الداكنة من وقوع احتشاء العضلة القلبية الحاد عند الذكور بفئة عمرية بين 30و 40 سنة؟

### مالحظات على السؤال المطروح:

- o استخدام كلمة "يُ نقص" أفضل من استخدام كلمة "يفيد"، ألن األولى أكثر تخصيصا.ً
- o استخدام كلمة "يومي" و "الذكور" وتحديد الفئة العمرية "بين 30 و40 سنة" مهم ليكون السؤال البحثي والدراسة مطابقان لمشكلة المريض.
- o استخدام كلمة "وقوع" له دور كبير في التوجه لتصميم الدراسة المناسب للسؤال، وبالتالي هنا 8 نبتعد عن الدراسة المقطعية المستعرضة والدراسات الوصفية ونختار الدراسات التحليلية والتجريبية.

 $\overline{a}$ 

<sup>8</sup> إثراء: الدراسات المقطعية المستعرضة تقوم بجمع المعلومات من أفراد الدراسة في نقطة زمنية واحدة أما هنا فنقوم بجمع المعلومات من أفراد الدراسة بعد فترة زمنية من بدئها (نلاحظ تأثير تناول الشوكولا الداكنة بعد فترة) لذلك يتم الابتعاد عنها في هذه الحالة، كما أن الدراسات الوصفية لا تقوم بإثبات السبب (السبب هنا في الوقاية من احتشاء العضلة القلبية الحاد هو تناول الشوكولا الداكنة) لذلك يتم الابتعاد عنها أيضاً يتم استخدام الدراسات التحليلية هنا ألنها تهتم بدراسة السببية وتساعدنا في تحديد إمكانية الوقاية من مرض ما من خالل نتائجها لذلك يكون استخدامها مفيداً جدا،ً وكذلك الدراسات التجريبية تكون نموذجية في حالتنا هنا.

- لكن في حال عدم توافر دراسات تحليلية وتجريبية تتناول هذا الموضوع نضطر للجوء للدراسات  $\circ$ الوصفية والمقطعية المستعرضة وباقي الأنواع.
	- o في حال قمنا باختيار الدراسات التجريبية نقوم بتقسيم الجمهرة إلى قسمين، قسم يُعطَى التعرُّض (الشوكولا الداكنة هنا)، والقسم الآخر لا يأخذه، ويتم المقارنة بينهما وملاحظة النتيجة على الوقاية من احتشاء العضلة القلبية الحاد.

ثانيا:ً البحث في المواقع اإللكترونية:

.1 البحث عن السؤال الذي قمنا بتشكيله في Google:

- بهدف تحسين الكلمات الموجودة في السؤال للوصول ألفضل صيغة ممكنة.
- .2 البحث عن السؤال النهائي الذي توصلنا له باستخدام Google في أي محرك بحث : طبي<sup>9</sup>
	- للوصول لمقالات موثوقة تفيد في الإجابة على السؤال. $\varphi$

ال يُشترط أن نضع السؤال البحثي كما هو، بل يمكن أن نستخرج الكلمات المفتاحية من جدول الـ PICO وندخلها إلى محرك البحث.

### محرك البحث Google

- <mark>‡</mark> أشيع محرك بحث <u>عام</u>.
- للبحث عن أي شيء عبر االنترنت هنالك فن إيجاد الكلمات المفتاحية Words Key واستخدامها، وأفضل طريقة للحصول على الكلمات المفتاحية هي البحث في Google.
- ـ<mark>ــ</mark>ـ من أهم الأهداف التي أسعى لها عند استخدام Google هي الاستمرار في تبديل الكلمات المفتاحية في السؤال البحثي، لتقليص عدد النتائج في البحث، وبالتالي الوصول إلى هدفي بأكبر دقة ممكنة.
- لا يمكن الاعتماد على Google في البحث عن مقالات تفيد في السؤال البحثى، لأن معظم المقاالت الموجودة فيه ال تكون رسمية أو موثوقة، إضافة لكونه يفتقر للميزات الموجودة في مواقع البحث المتخصصة مثل الفلترة.

أول نتيجة بحث تظهر هي أكثر نتيجة قام الناس بالدخول إليها.

1

<sup>9</sup> سنبحث فقط على موقع PubMed في هذه المحاضرة.

### خطوات البحث في محرك البحث Google

- .1 الحصول على الكلمات المفتاحية في السؤال البحثي من مشكلة المريض:
	- .Dark Chocolate الداكنة الشوكوال
		- .Intake اإلصابة
	- احتشاء العضلة القلبية الحاد MI Acute.
		- المريض ذكر Males.
- )Dark Chocolate / Intake / Acute MI / Males) المفتاحية الكلمات هذه ندخل
	- في مربع البحث في Google كما يلي:

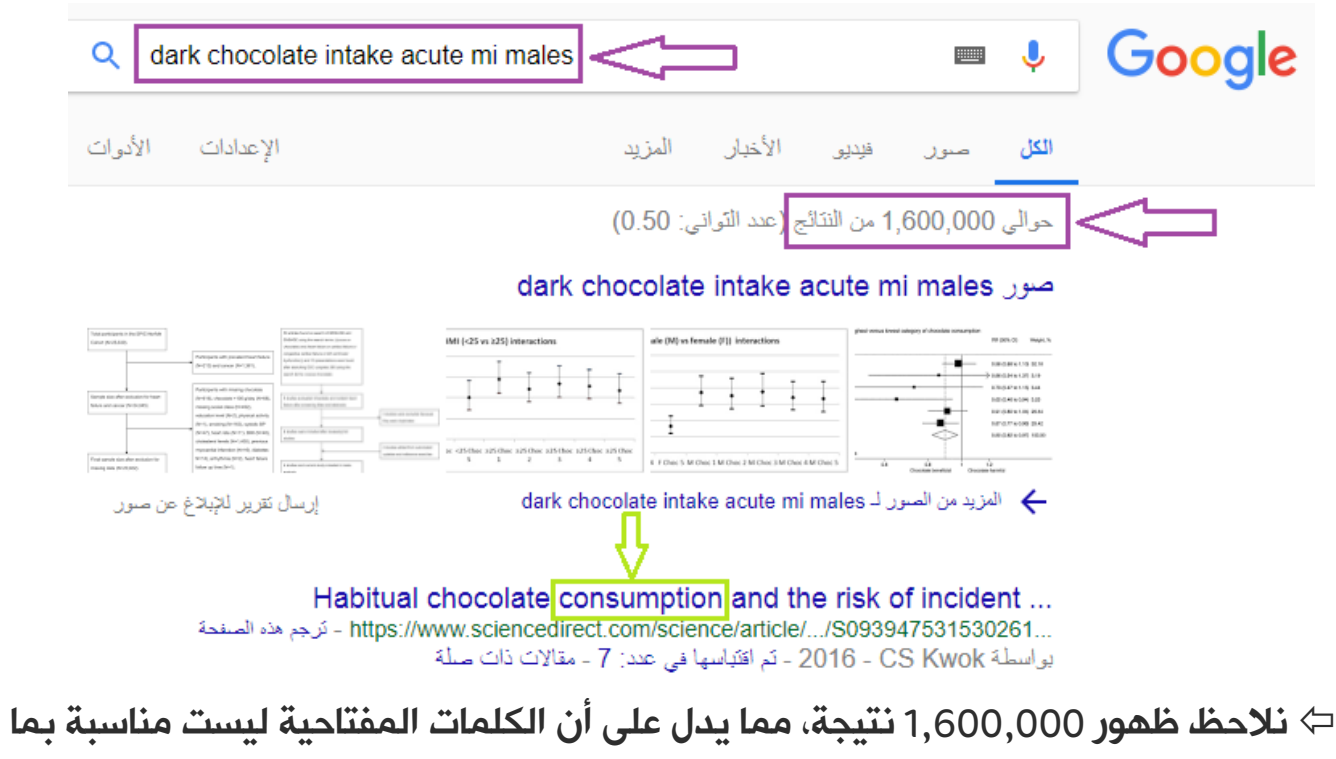

يكفي، لذلك يجب تعديلها.

#### مالحظات:

- عند مالحظة الخيارات في Google بالصورة السابقة نجد أنه أرشدنا الستخدام Consumption بدالً من Intake كون Intake كلمة عامة.
- كما أنه فـص خيارات أخرص (غير ظاهرة فـص الصـورة) أرشدنا لإضافـة كلمـة First قبل MI Acute ألن المريض حالياً غير مصاب ونحن نبحث عن الوقاية، أي وقايته من اإلصابة للمرة األولى باحتشاء العضلة القلبية.

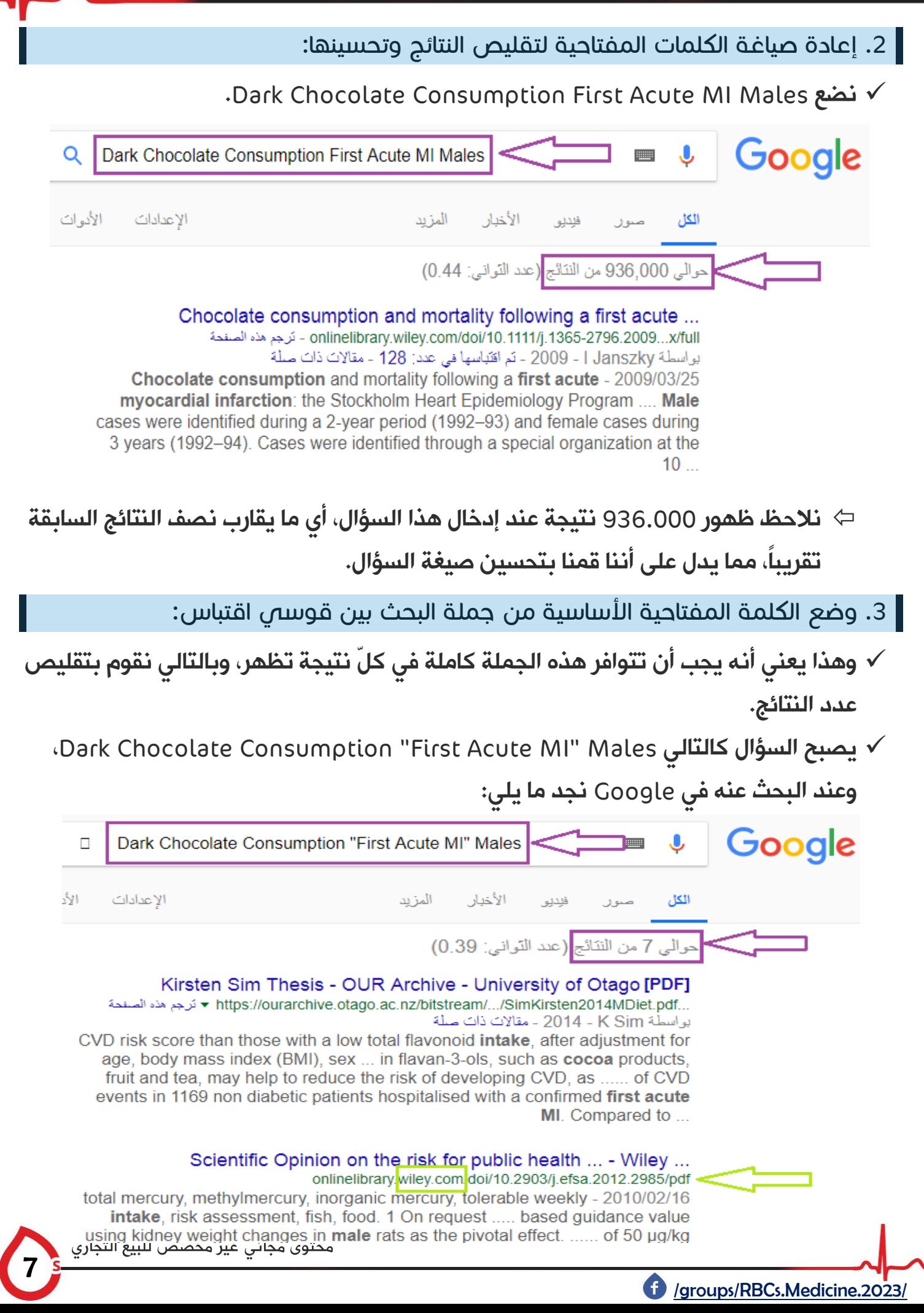

الطب المسند بالدليل | د. عبير قدسي

- نالحظ ظهور 7 نتائج فقط، أي نقص العدد بشكل كبير مما يدل على أن السؤال أصبح أفضل.
	- كما نالحظ أن النتائج تظهر من موقع Wiley وهو موقع طبي جيد.

هناك طريقة أخرى لتقليص النتائج غير استعمال أقواس االقتباس وهي وضع أدوات الربط (NOT \ AND \ OR (باألحرف الكبيرة حصرا.ً

- .4 وضع قسم آخر من جملة البحث ضمن قوسي اقتباس:
- وعند"Dark Chocolate" Consumption "First Acute MI" Males السؤال فيصبح البحث عنه في Google نجد ما يلي:

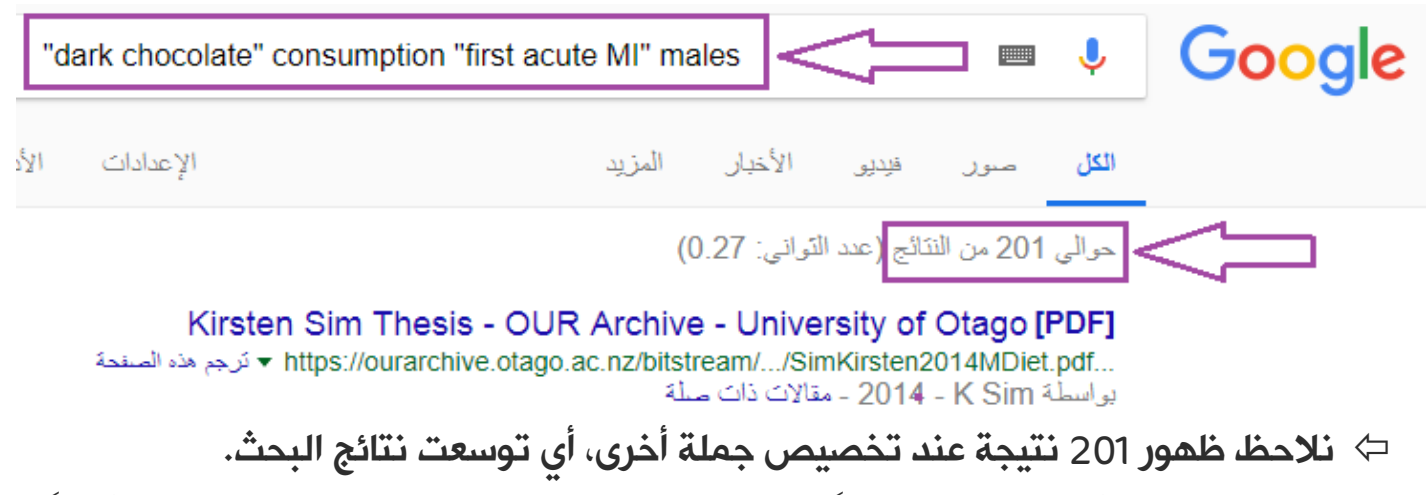

- تفسير ذلك هو أنه لم يبحث حصراً عن جملة "MI Acute First "وإنما قام بالبحث أيضاً عن جملة "Chocolate Dark":
	- فيمكن أن نجد نتائج تحوي Chocolate Dark فقط.
	- ومن الممكن أن نجد نتائج تحوي MI Acute First فقط.
		- ومن الممكن أن نجد نتائج تحوي الجملتين معا.ً

#### مالحظات:

- في الخطوتين الثالثة والرابعة تم تقليص عدد النتائج عن سابقتها، لكنني لم أستفد منها في الحصول على كلمات مفتاحية جديدة، لذلك سيتم اعتماد السؤال في .Dark Chocolate Consumption First Acute MI Males وهو الثانية الخطوة
- تغيير حرف واحد في جملة البحث من الممكن أن يغيّر أعداد البحوث بشكل كبير، كما يمكن تغيّر عدد نتائج البحث من وقتٍ إلى آخر.

# محرك البحث PubMed

- <mark>‡</mark> أشيع محرك بحث <mark>طبي</mark>.
- هو عبارة عن مكتبة أميركية طبية عالمية، وقاعدة بيانات أساسها مجالت.
- ــ<mark>ــ</mark>ـ على الرغم من احتوائه على عدد ضخم من الأبحاث نلاحظ وجود بعض المقالات المنشورة لكن غير متوفرة في PubMed، والسبب أن المجلة التي نُشِر فيها المقال غير موجودة في قاعدة بيانات PubMed.
	- <mark>‡ أول نتيجة بحث</mark> تظهر هي النتيجة الأحدث (تكون النتائج مرتبة حسب التاريخ).
		- + قد لا تظهر نتائج بحث للسؤال المطروح لأحد الأسباب التالية:
	- a )عدم وجود مقاالت توافق السؤال المطروح، أي لم تجرى أي دراسة حول الموضوع المطروح.
	- b )في األبحاث المنشورة يضع الباحث مجموعة من الكلمات المفتاحية في نهاية البحث وعدم احتواء السؤال البحثي على إحداها ال يعطينا نتائج في PubMed.
		- c )استخدام االختصارات )MI في مثالنا(، حيث يجب االبتعاد عنها عند البحث في .PubMed

#### مالحظات:

- عند إدخال الكلمات المفتاحية Keywords إلى مربع بحث الـ PubMed فإن النتائج (المقالات) التي ستظهر تحتوى هذه الكلمات في العنوان أو الكلمات المفتاحية المُحددة في المقال أو الملخص، ويمكن فلترة ذلك (مثلاً عرض النتائج التي تحتوي الكلمات التى أدخلتها في العنوان فقط).
	- قد تكون النتائج تحتوي على كلمة واحدة أو كلمتين فقط من الكلمات المفتاحية التي أدخلتها.

### خطوات البحث في موقع PubMed

- .1 تحديد ماهية الكلمات المفتاحية في السؤال البحثي:
	- o هل السؤال يخص مؤلف أو كتاب أو شيء آخر.
- o ولتحديد ماهية الكلمات المفتاحية نضغط على مفتاح Advanced لتخصيص البحث أكثر.

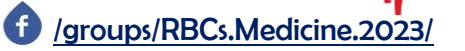

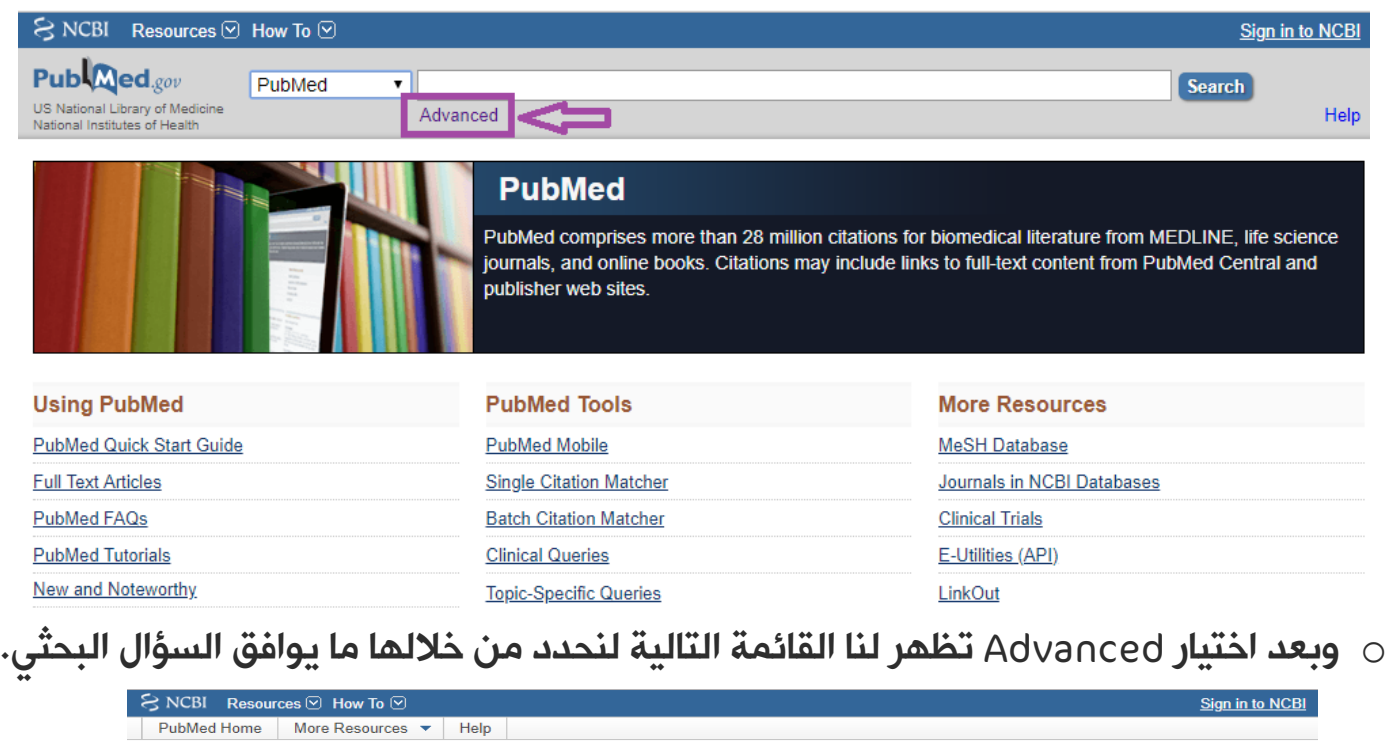

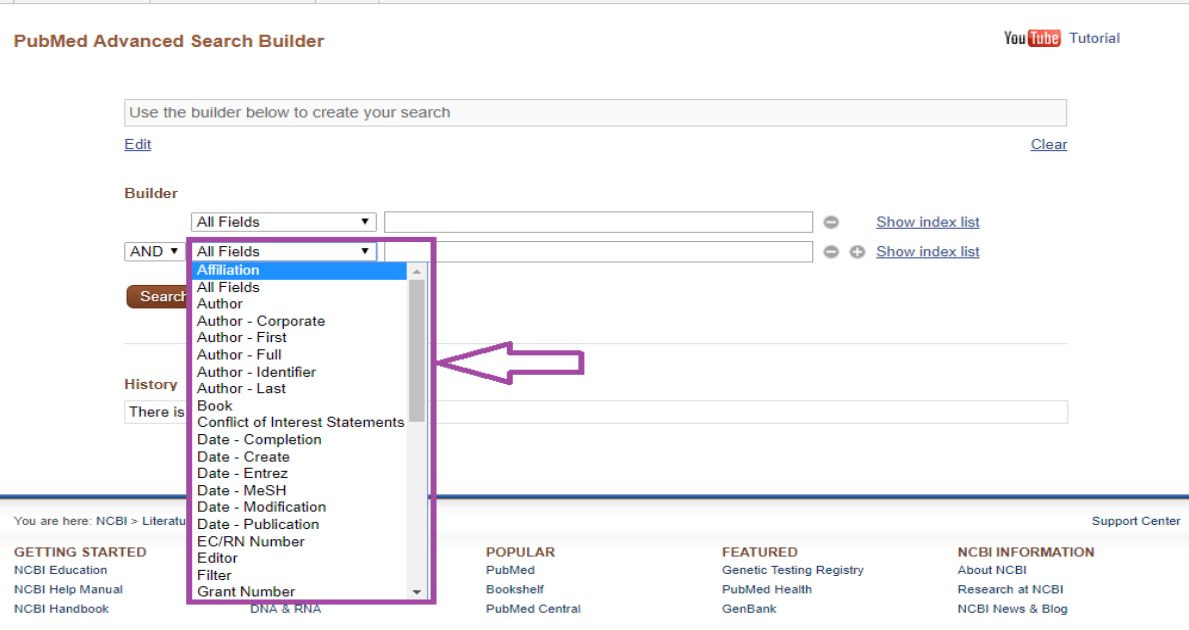

- o بعد ذلك نقوم بتحديد معايير اإلدخال Inchusion واالستبعاد Exclusion(الفلترة( حسب الخيارات المتوفرة في الموقع، وذلك حدد بدقة أكبر أنواع المقالات التي نرغب بالوصول لها، وبعض الخيارات هي: 1( أنواع التصاميم: إذا كنت أريد بحث من نمط RCTs أقوم باستبعاد جميع األبحاث ذات التصميم المغاير. 2( سنة ومكان النشر.
	- 3( اللغة.

10

4( الكائنات التي أُجريت عليها الدراسة: إنسان أو حيوان.

محتوى مجاني غير مخصص للبيع التجاري

- 5( Text Full عرض نص كامل، أو Text Full Free عرض نص كامل مجاني ، أو Abstract <sup>10</sup> عرض ملخص فقط عن المقال.
- o إضافة لما سبق نحاول حصر نتائج البحث في مجتمع محدد، ألنه في النهاية يجب أن نطبق ما يوافق مرضانا ومجتمعنا وتقاليده.

#### مالحظات:

- عند البحث عن نمط معين من أنماط الدراسات يجب علينا التأكد من وجود المفاتيح الخاصة والمميزة له.
- إن تصميم الدراسة يعتمد على الموضوع الذي نبحث عنه، فمثالً أفضل تصميم للاختبارات التشخيصية هو الدراسة المقطعية Cross Sectional، وهذا الأمر فص غاية الأهمية إذ يحدد قوة البيّنة Evidence التص سأعتمد عليها.
	- لكي تظهر لدينا معايير الاستبعاد يجب أن نقوم بإدخال السؤال الذي تم التوصل له في  $\circ$ الخطوة الثانية في Google، فنالحظ عدم ظهور أي نتيجة إضافة لظهور معايير االستبعاد على يسار الصورة.

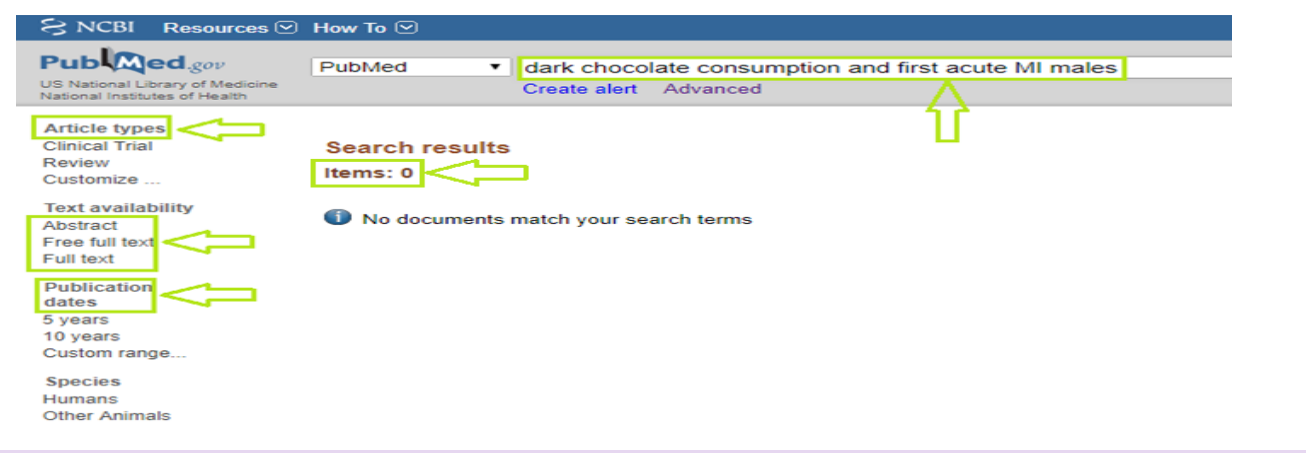

.2 استبدال االختصارات:

[/groups/RBCs.Medicine.2023/](https://www.facebook.com/groups/RBCs.Medicine.2023/)

و استبدل الاختصار MI بالكلمة الأصلية لاكتشاف فيما إذا كان الاختصار سبب المشكلة.  $_{\odot}$ 

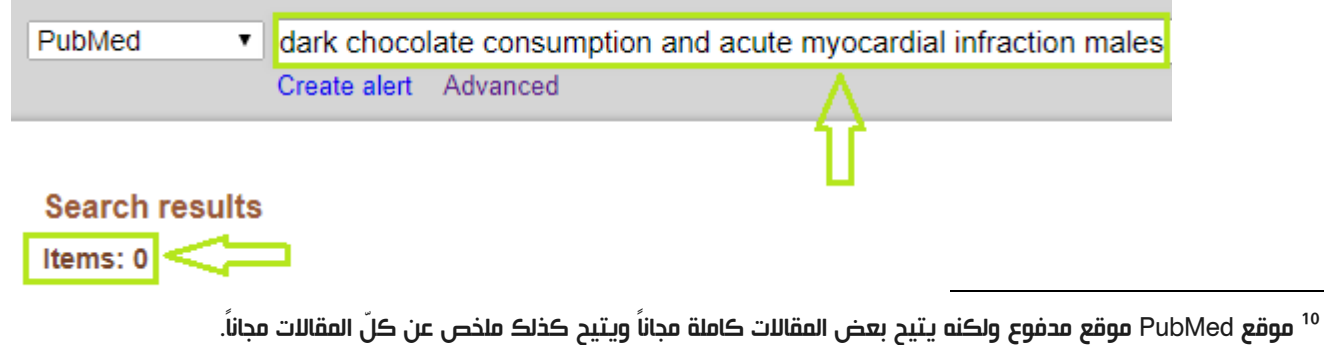

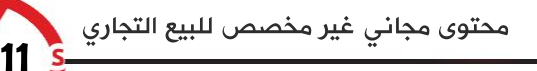

- o نالحظ مما سبق أن سبب المشكلة ليس االختصار.
	- .3 تعميم الكلمات المفتاحية:
- o إكثار الكلمات المفتاحية أدى إلى تضييق مجال البحث، لذلك نقوم بالتعميم قليالً للحصول

على نتائج أكثر، فتصبح Infraction Myocardial Chocolate Dark.

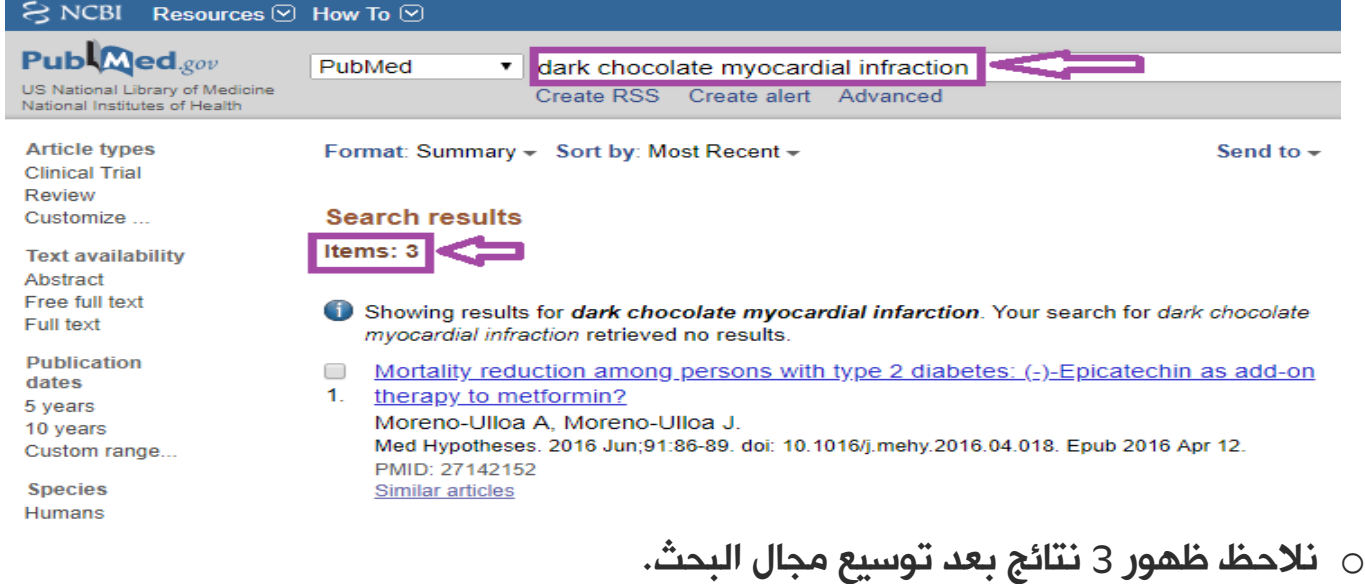

o عنوان النتائج السابقة ال يوافق بحثنا، لكن يمكن أن تحوي بداخلها معلومات توافق بحثنا.

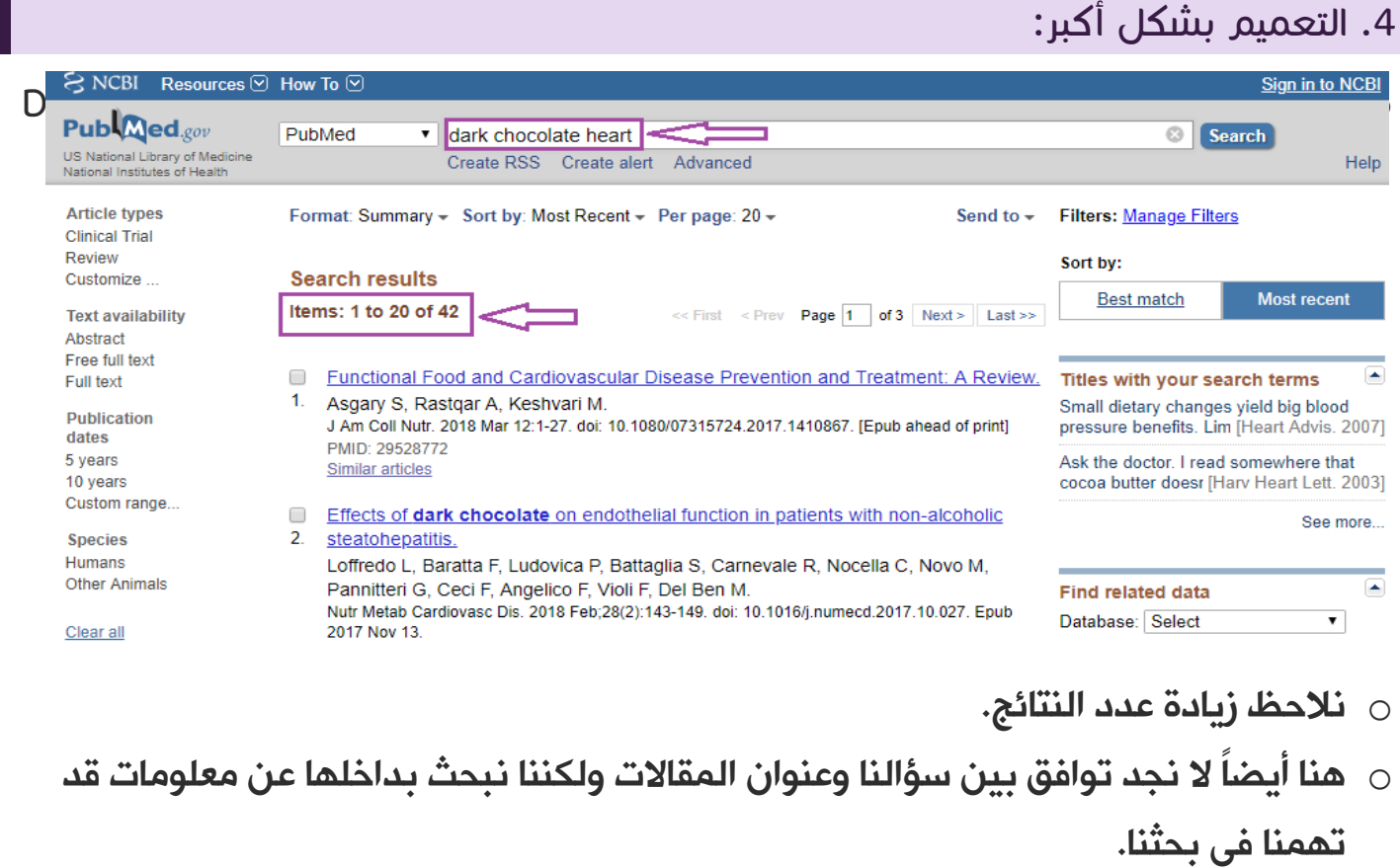

.5 اختيار أحد المقاالت وفتحها وقراءة المحتوى ونقده واختيار المناسب منها:

o يجب أن نتأكد من العشوائية Randomization في المقالة وهي أهم صفة لكي تكون موثوقة، وللتأكد من ذلك نقوم باختيار Text Full الموجود على يمين الصورة، ألن العشوائية ال يكون مشار لها في الـ Abstract.

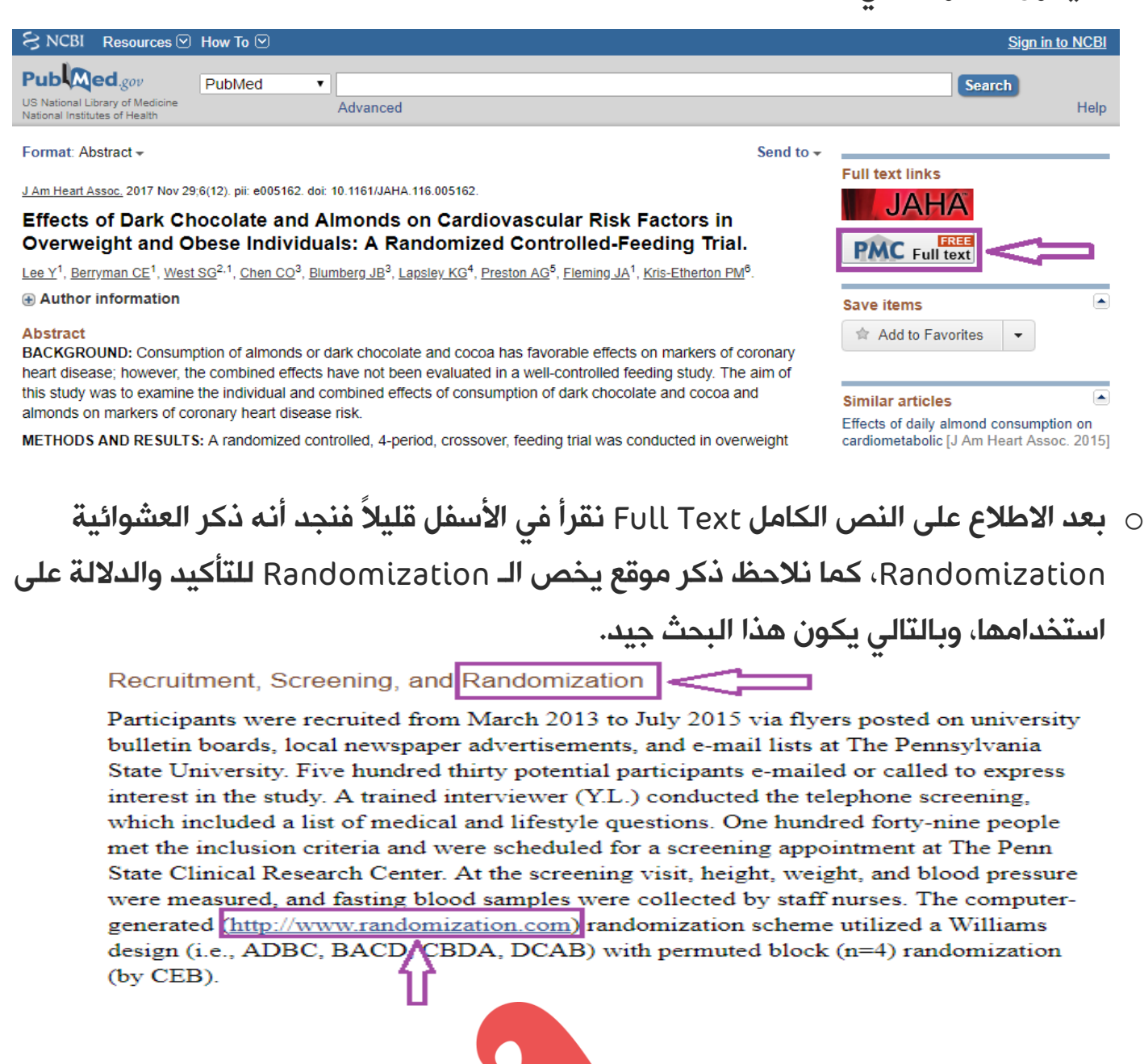

# تطبيق عملي آخر

# السؤال عن عالج مرض السكري من النمط الثاني في البلدان النامية.

### .1 الدخول إلى Queries Clinical في موقع PubMed:

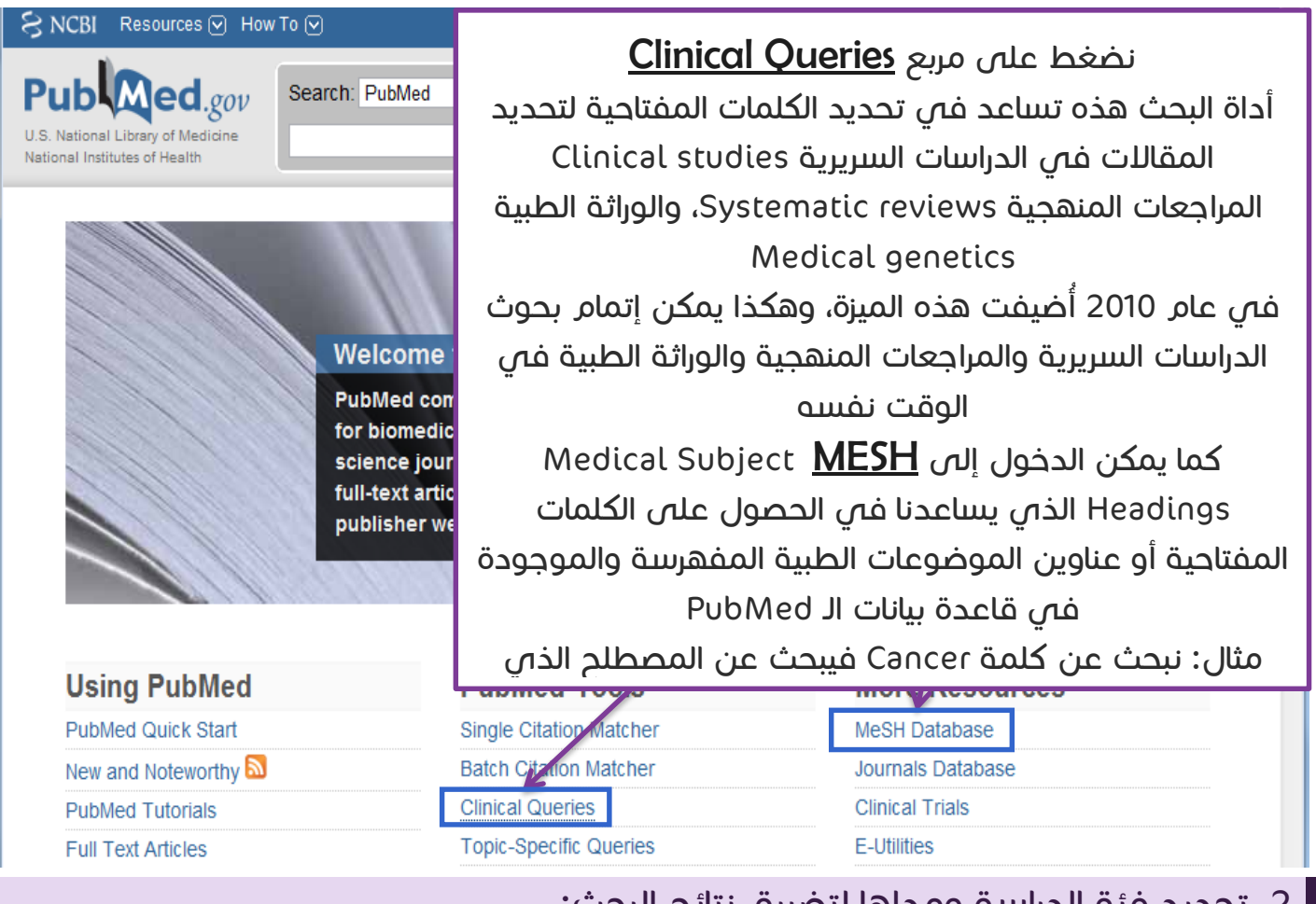

#### .2 تحديد فئة الدراسة ومداها لتضييق نتائج البحث:  $S$  NCBI Resources  $\odot$  How To  $\odot$ My NCBI Sign In للبحث فص فئات الدراسة السريرية يجب أن نكتب المرض أو الإجراء فصٍ مربع **PubMed Cli** "بحث" ونحدد واحدة من الفئات Categories والمدى scope للبحث. قمنا باستعراض خيارات الفئات واخترنا العالج Therapy. Search Results of searches on this page are limited to specific clinical research areas. For comprehensive searches, use PubMed directly. **Clinical Study Categories Systematic Reviews Medical Genetics** Category: Therapy Topic: All  $\left| \bullet \right|$  $\blacktriangledown$ Etiology<br>Diagnosis Scope: Prognosis Sample Re Prognosis<br>Category Chinical prediction guides **Sample Results of Systematic Reviews Sample Results of Medicinal Genetics** Query Query محتوى مجاني غير مخصص للبيع التجاري 14

My NCBI Sign In

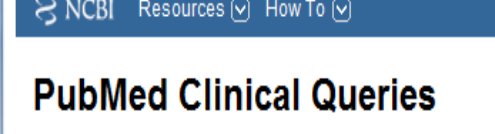

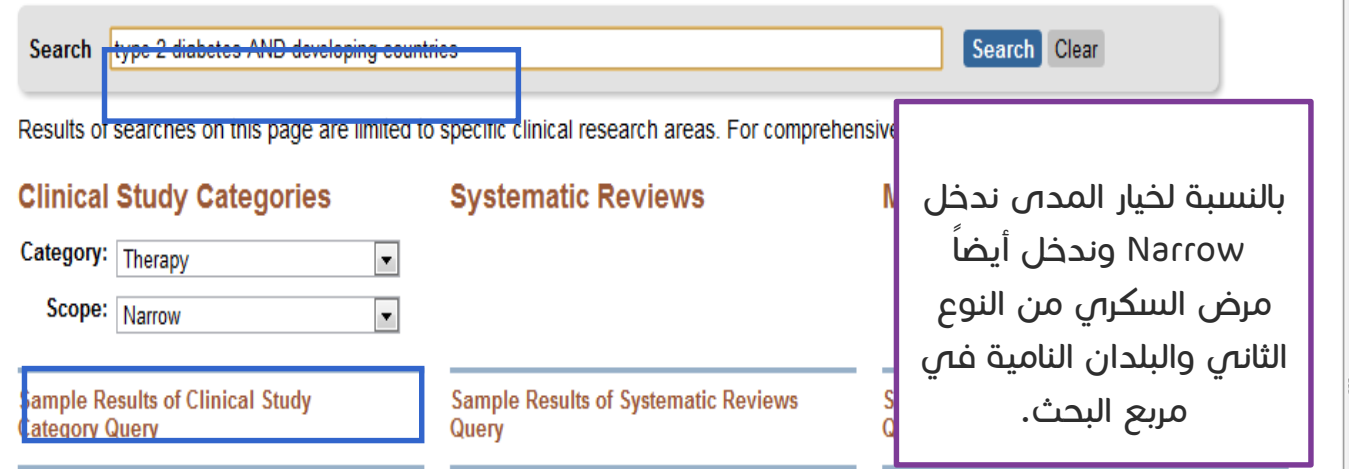

### .3 الحصول على نتائج يمكن قراءتها ونقدها واختيار المناسب منها:

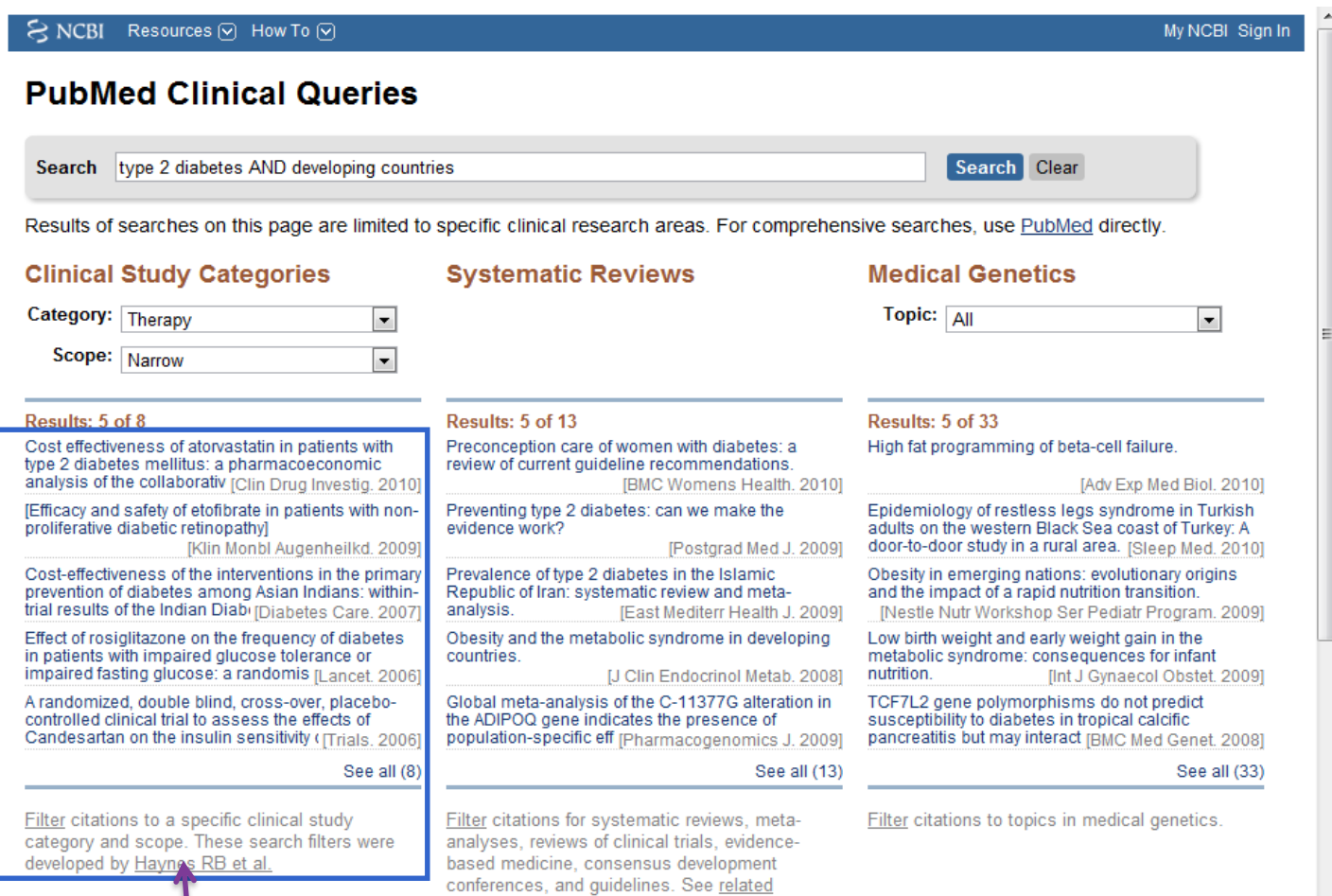

حصلنا على 8 نتائج للبحث، اآلن سنضغط على خيار "مشاهدة الجميع all see". الحظ أن النتائج للمراجعات المنهجية reviews Systematic والوراثة الطبية Medical genetics أيضاً معروضة.

sources.

<del>محتوي مجاني عير محصص نتبيع انتجاري</del>

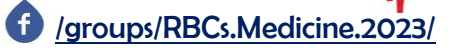

### Cochrane Library<sup>11</sup> مكتبة كوكرن

مؤسس كوكرن:

- مؤسس هذه القاعدة شخص يدعى Cochrane Archibald.
- أصبحت كلمة كوكرن تشير إلى مؤسسة ضخمة وأصبحت وكأنها قاعدة بيانات، لكنها في الحقيقة مصدر لهذه البيانات ولكن تجاوزاً يقال أنَّها قاعدة بيانات.
- كلّ المقاالت الموجودة فيها تكون المكتبة مسؤولة عنها وفي حال أراد الباحث أن يكتب موضوع جديد في كوكرن تهتم له المكتبة وتضع اسم الباحث وزمالءه عليه ويجب أن يكون باللغة االنكليزية.

الوصول لمحتوياته:

ال تكون جميع المقاالت مجانية في كوكرن، وللحصول عليها يجب أن:

- تكون أحد الكتَّاب في كوكرن Author.
- أو تكون مشترك بكوكرن وتقوم بالدفع.

ولكن قد نجد صدفة بعض المواضيع المهمة متاحة للقراءة مجاناً Free.

تحديث الدراسات:

 تقوم مكتبة كوكرن برعاية الدراسة من لحظة المخطط البحثي إلى لحظة االنتهاء منه وإظهار النتائج.

يتم إجراء تحديث كلّ 3 أشهر لعامين كحد أقصى للنتائج Update، وهذا التحديث قد يكون:

- من الباحث القائم على الدراسة بنفسه إن كانت لديه القدرة على ذلك.
- أو يقوم الكوكرن باللجوء إلى باحثين آخرين للقيام بذلك في حال عدم متابعة الباحث الأصلي.

إلى هنا نصل إلى ختام المحاضرة ال تنسونا من صالح الدعاء\*-\*

<sup>11</sup> سيكون هنالك محاضرة مستقلة للحديث عن مكتبة كوكرن بشكل مفصل في قسم ال*ح*كتور يوسف لطيفة.

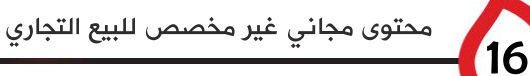

 $\overline{a}$